# **Протокол Modbus RTU в частотных преобразователях CFM110/210/310**

## **1. Подключение преобразователя к сети RS485.**

Частотные преобразователи CFM поддерживают возможность подключения коммуникационной интерфейсной панели с последовательным интерфейсом RS-485, который делает возможным дистанционное управление ПЧ с использованием протокола Modbus RTU.

Для подключения преобразователя по сети необходимо:

- заменить стандартную пластиковую панель управления на специальную панель с аппаратной поддержкой RS485 (рис.1);
- выполнить подключение преобразователя к сети используя кабель с витыми парами и строгим соблюдением полярностей: клемма А на преобразователе должна быть подключена к клемме А на другом устройстве, соответственно клемма B к клемме B.

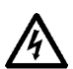

## *ВНИМАНИЕ!*

*Подключение разрешено производить только при отключенном питании обоих устройств.*

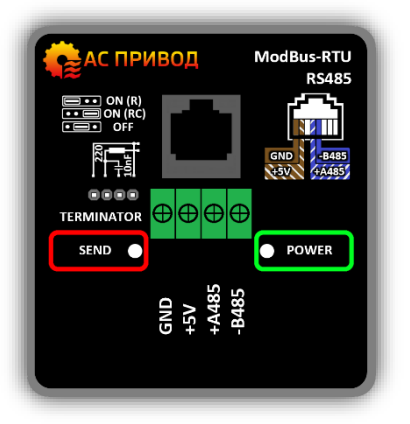

*Рисунок 1. Коммуникационная интерфейсная панель RS485.*

Если преобразователь является конечным устройством в линии связи, то необходимо подключение согласующего резистора (терминатора), который интегрирован в коммуникационную панель преобразователя. Подключение терминатора осуществляется с помощью переключателя (см. рис. 1 и табл. 1):

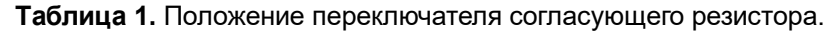

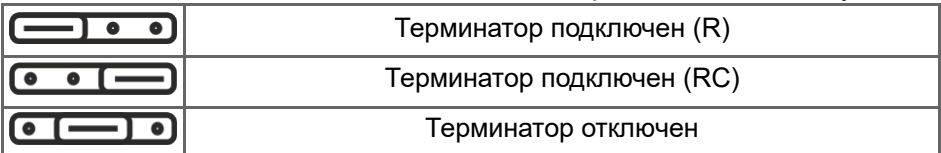

## **2. Настройка преобразователя для работы в сети по протоколу Modbus.**

Для работы преобразователя по протоколу Modbus RTU необходима первоначальная настройка ПЧ, которая может быть выполнена с использованием стандартной панели управления со следующими этапами:

*1. Настройка скорости передачи данных.*

Все устройства, подключенные к одной сети должны иметь одинаковую скорость передачи данных, которая настраивается в пункте меню **6-12** значениями в диапазоне от 1 до 6 (табл. 2).

|                 |      |      | <b>гаолица z.</b> поддерживаемые скорости передачи. |       |       |        |  |  |
|-----------------|------|------|-----------------------------------------------------|-------|-------|--------|--|--|
| Значение        |      |      |                                                     |       |       |        |  |  |
| Скорость. бит/с | 4800 | 9600 | 19200                                               | 38400 | 56000 | 115200 |  |  |

**Таблица 2.** Поддерживаемые скорости передачи.

#### *2. Установка сетевого адреса преобразователя.*

Для идентификации преобразователя в сети необходимо установить сетевой адрес преобразователя в пункте меню **6-13**. Преобразователь поддерживает адреса от 1 до 247.

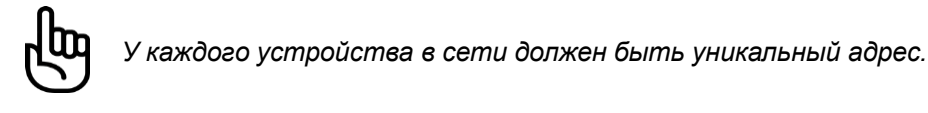

#### *3. Установка контроля четности/стоповых битов.*

При работе в сети байты данных передаются в кадре (рис.3). Один байт структурно состоит из: старт-бита, байта данных, бита контроля четности и одного или двух стоп-бит (рис. 2). Преобразователь поддерживает работу с одним или двумя стоп-битами и с отсутствием контроля четности, контролем на четность и контролем на нечетность. Выбор вариантов осуществляется в пункте меню **6-14** (табл.3). Все устройства в сети должны иметь одинаковую структуру байтов данных.

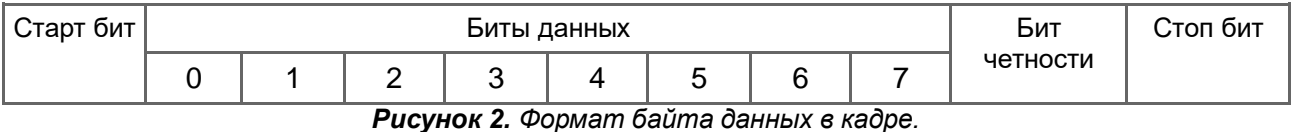

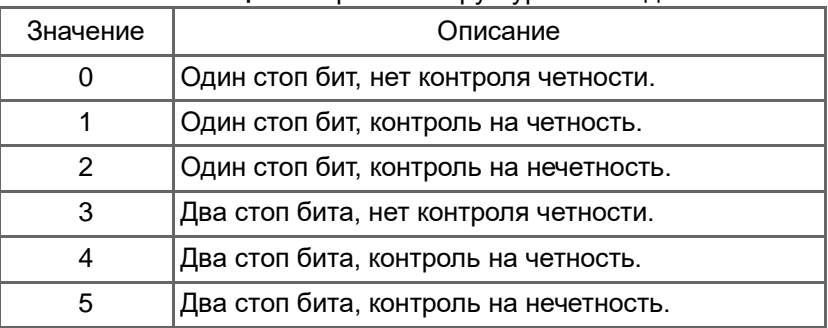

#### **Таблица 3.** Варианты структуры байта данных.

#### *4. Настройка сторожевого таймера.*

В преобразователе имеется сторожевой таймер для контроля своевременного получения сообщений от Modbus мастера и обнаружения пропадания связи. Таймер запускается после получения первого индивидуального (не широковещательного) и достоверного сообщения и сбрасывается при получении каждого следующего. При достижении таймером установленного в пункте меню **6-15** времени связь считается потерянной и генерируется сигнал ошибки. Поведение ПЧ при этом настраивается в пункте меню **6-16**. Время сторожевого таймера устанавливается с дискретностью 0.1 с. Если в п.м.6-16 установить значение 0, то данная функция не будет использоваться.

#### *5. Настройка задержки ответа ПЧ.*

В ПЧ предусмотрена возможность задать задержку ответа преобразователем на запрос от мастерустройства. Для этого предусмотрен пункт меню **6-17** в котором следует установить требуемое время в миллисекундах.

#### *6. Настройка режима работы преобразователя.*

Для разрешения управления пуском и остановкой двигателя по протоколу Modbus, необходимо в пункте меню **2-01** установить значение **3.**

Для разрешения задания частоты вращения двигателя по Modbus необходимо в пункте меню **3-01** установить значение **3**.

*ВНИМАНИЕ! Когда один из указанных пунктов настроен, преобразователь переходит в режим работы «в сети» и стандартная панель управления в рабочем режиме становится недоступна. Для внесения изменений в настройки преобразователя с помощью стандартной панели* 

*управления при активном режиме «в сети»(п. м. 2-01=3 или 3-01=3) необходимо: подключить к обесточенному ПЧ стандартную панель управления, удерживать нажатыми две клавиши*  $\left| \mathbf{i} \right| \rightarrow u$ *подать напряжение на преобразователь. Через 2 сек. будет выполнен вход в сервисное меню, после чего можно изменить требуемые настройки ПЧ.*

## **3. Команды управления преобразователем.**

Преобразователь поддерживает работу только по протоколу Modbus-RTU.

В данном протоколе сообщение начинает восприниматься как новое после паузы (тишины) на шине длительностью не менее 3,5 символов, т.е. величина паузы зависит от скорости передачи. Если команда распознана и выполнена, преобразователь отправляет мастеру ответ. Но если адрес в сообщении установлен в 0 — данное сообщение является широковещательным и не требует ответа при этом полученная команда выполняется.

Каждое сообщение(кадр) имеет следующий формат (рис.3).

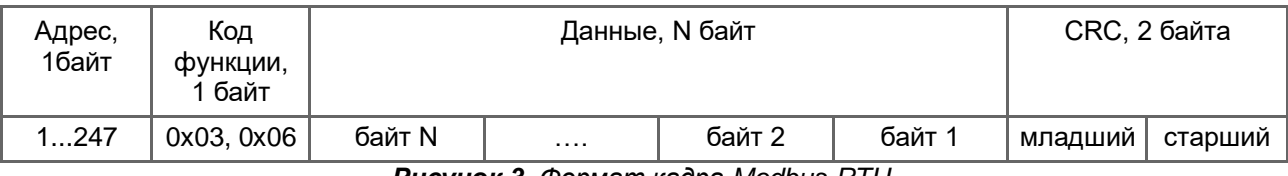

*Рисунок 3. Формат кадра Modbus-RTU.*

Контрольная сумма CRC16 добавляется в конце каждого сообщения и вычисляется по полиному  $x^{16}$  +  $x^{15}$  +  $x^2$  +  $x^0$  (0xA001). Для расчета контрольной суммы используются байты адреса, кода функции и все байты данных.

Преобразователь поддерживает следующие коды функций:

- 0x03 чтение нескольких регистров, формат запроса и ответа на рисунках 4, 5;
- 0x06 запись одного регистра, формат запроса и ответа на рисунке 6.

Использование байт данных зависит от текущей функции.

Каждый регистр имеет длину 16 бит.

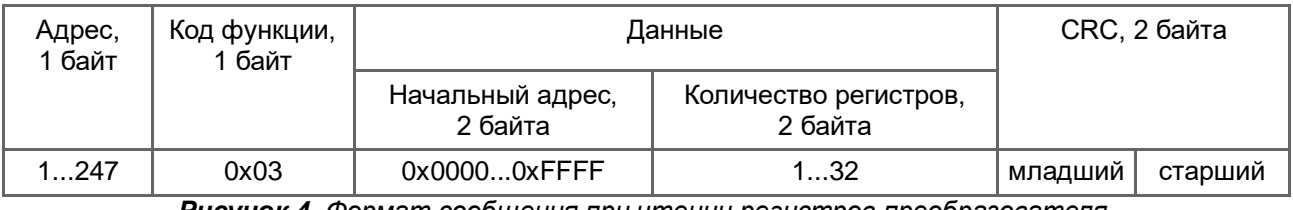

*Рисунок 4. Формат сообщения при чтении регистров преобразователя.*

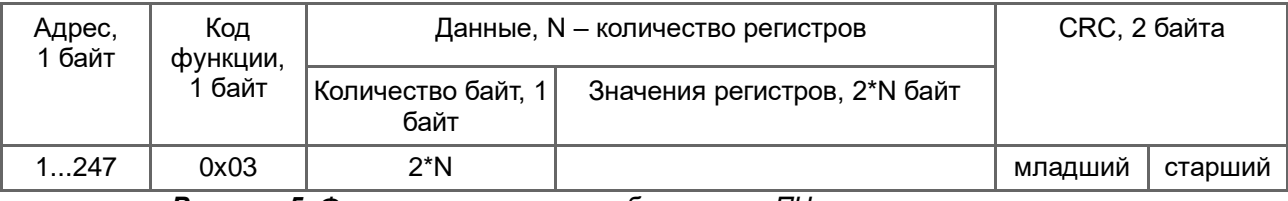

*Рисунок 5. Формат ответного сообщения от ПЧ при чтении регистров.*

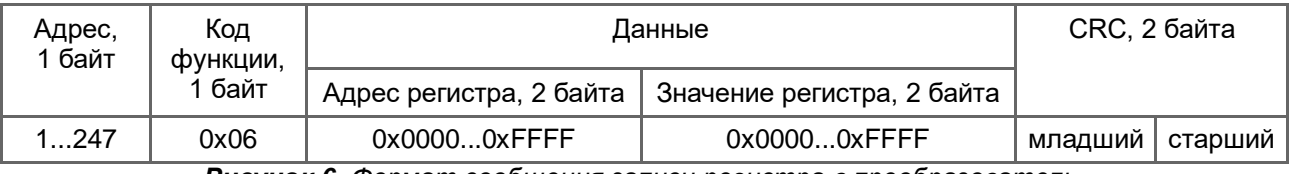

*Рисунок 6. Формат сообщения записи регистра в преобразователь.*

**Регистры, необходимые для управления преобразователем и контроля его основных параметров представлены в таблице 4.**

**Таблица 4.** Регистры управления и состояния преобразователя.

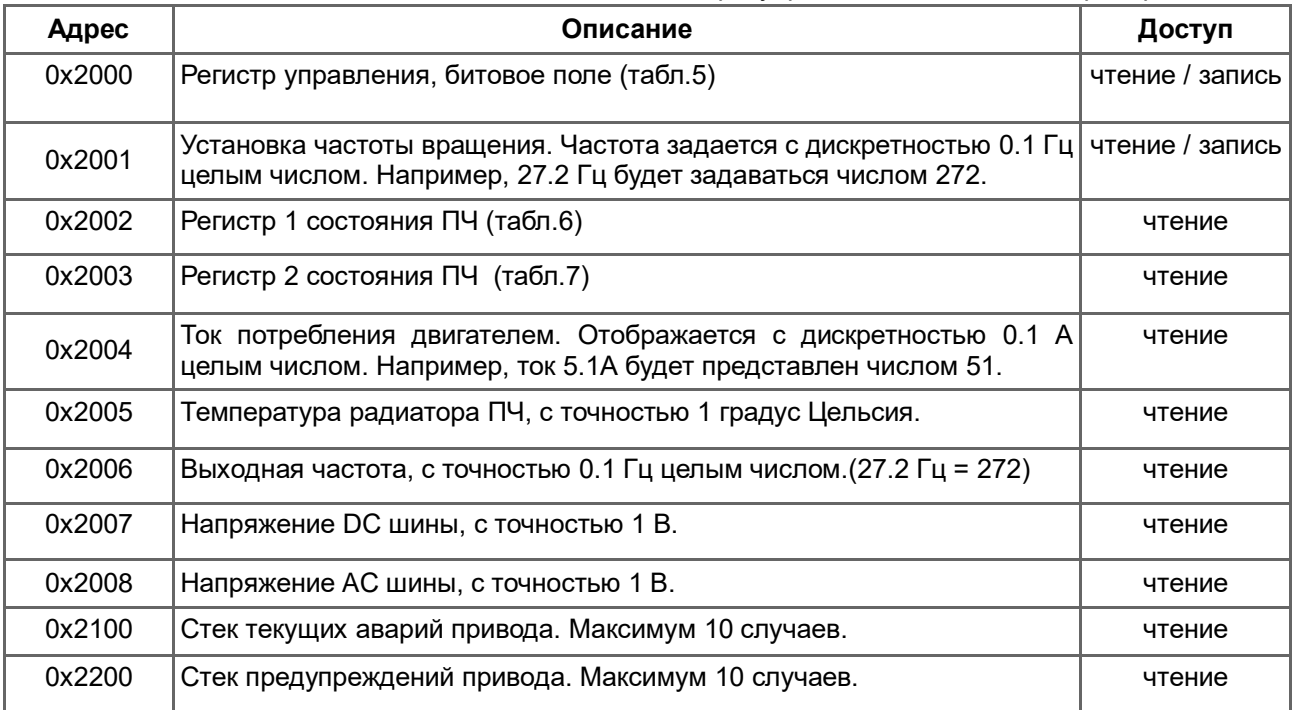

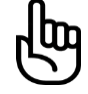

*При чтении стеков аварий или предупреждений необходимо указывать количество регистров к чтению равным 10, для чтения всего стека.*

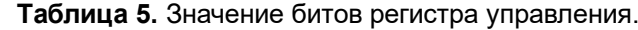

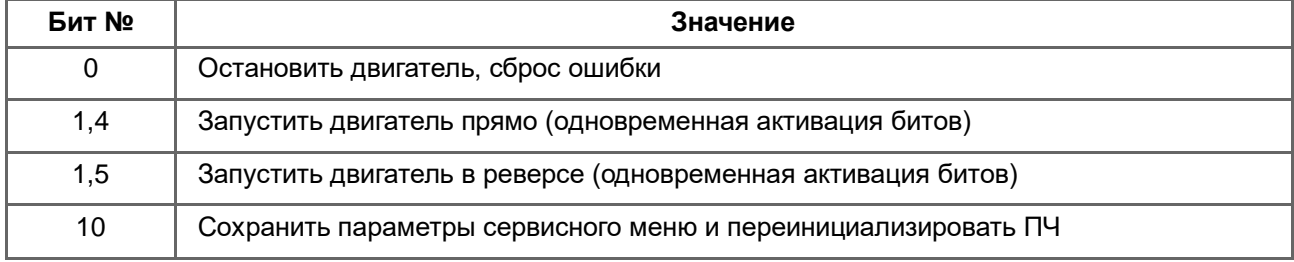

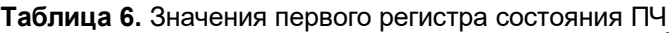

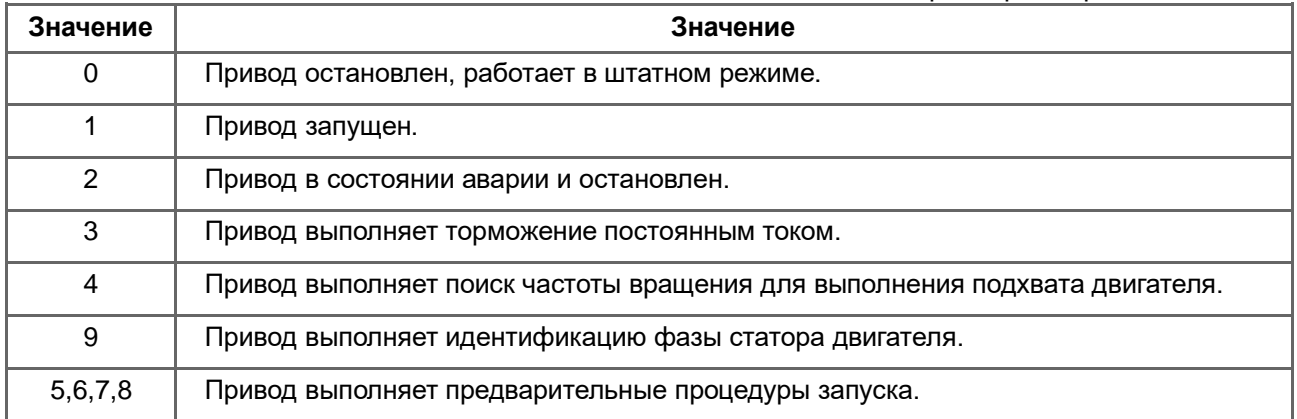

## **Таблица 7.** Значения второго регистра состояния ПЧ

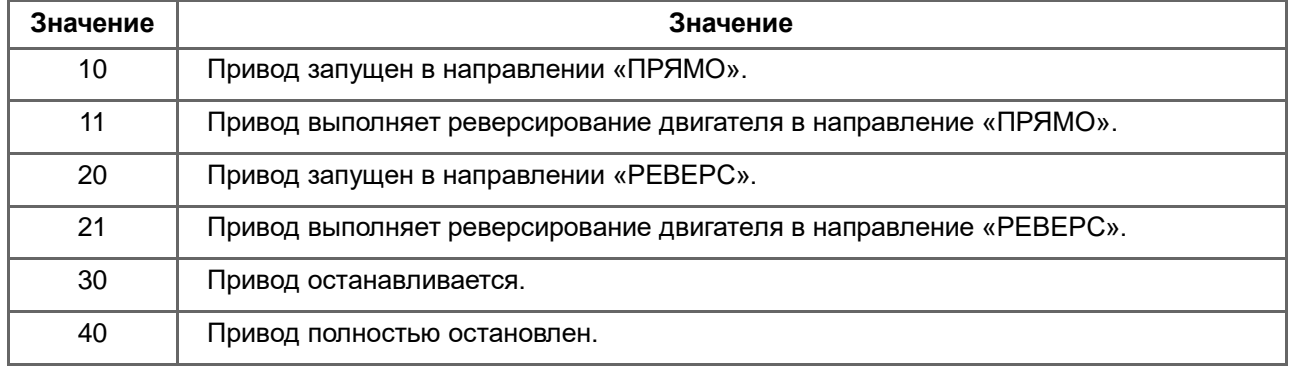

## **Примеры выполнения управляющих запросов для ПЧ с сетевым адресом 81 (0x51)**

*Пример 1:* Установим частоту вращения равной 32 Гц (число 320 - 0x140). Запрос:

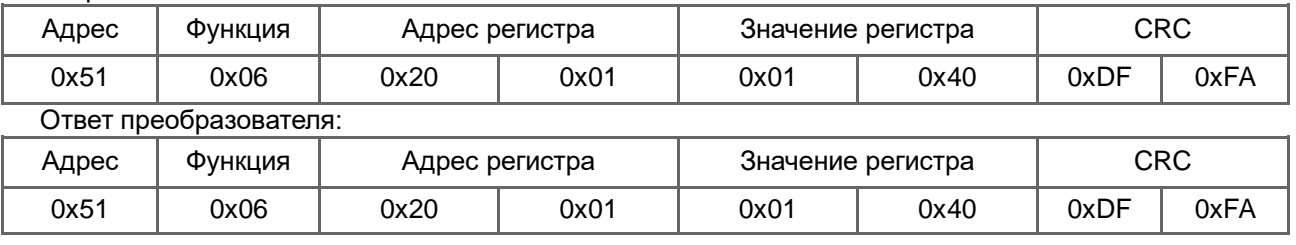

*Пример 2:* Выполним запуск двигателя в прямом направлении.

## Запрос:

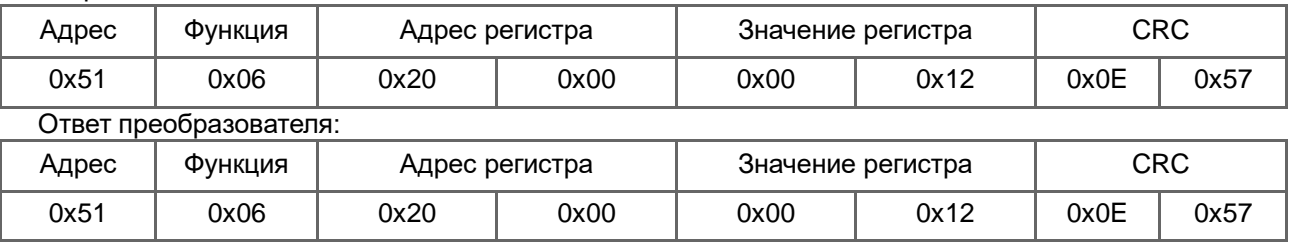

*Пример 3:* Прочитаем текущее значение тока преобразователя.

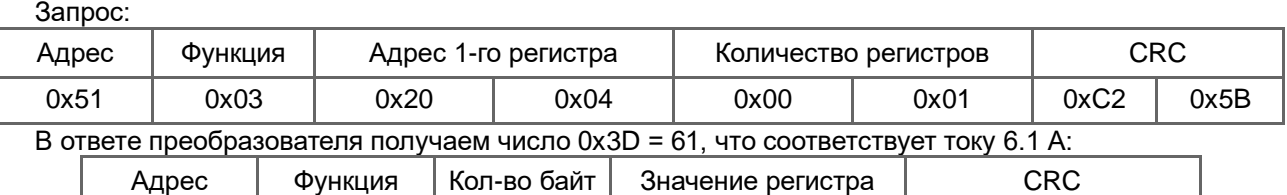

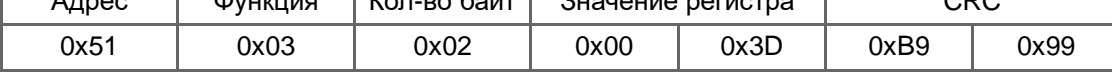

## *Пример 4:* Выполним реверсирование двигателя.

#### Запрос:

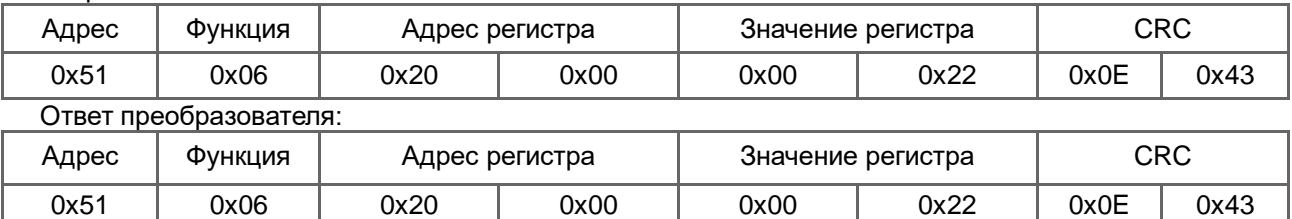

*Пример 5:* Выполним останов двигателя. Запрос:

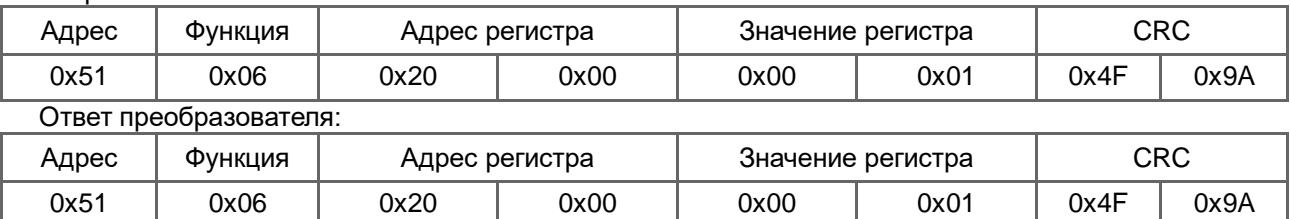

*Пример 6:* Выполним сброс ошибки ПЧ при остановленном двигателе. Для этого необходимо выполнить инициализацию регистра управления значением 0, после чего, активировать бит СТОП. Запрос №1:

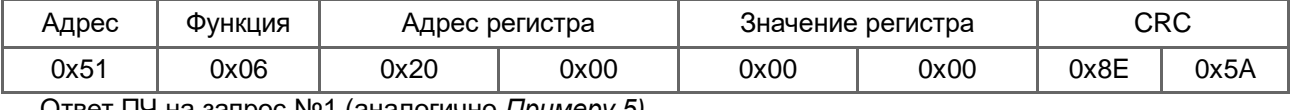

Ответ ПЧ на запрос №1 (аналогично *Примеру 5)* …

Запрос №2:

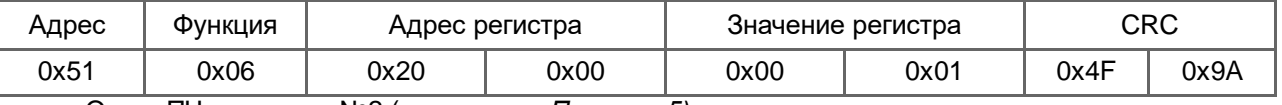

Ответ ПЧ на запрос №2 (аналогично *Примеру 5)* …

#### **4. Доступ к сервисным параметрам.**

С помощью протокола Modbus возможен доступ ко всем пунктам сервисного меню преобразователя (полный перечень смотрите в руководстве по эксплуатации). Каждый пункт меню адресуется двумя числами, например, 1-03 — «Время разгона». Чтобы получить доступ к регистру, соответствующему этому пункту меню в старший байт адреса записывается первое число, а в младший — второе. Например, пункту меню 1-03 соответствует регистр с адресом 0x0103, а пункту 3-21 соответствует регистр 0х0315.

#### **Примеры выполнения сервисных запросов.**

*Пример 1:* прочитаем параметр 6-01 «Режим управления реле» для преобразователя с адресом 81 (0х51).

Запрос:

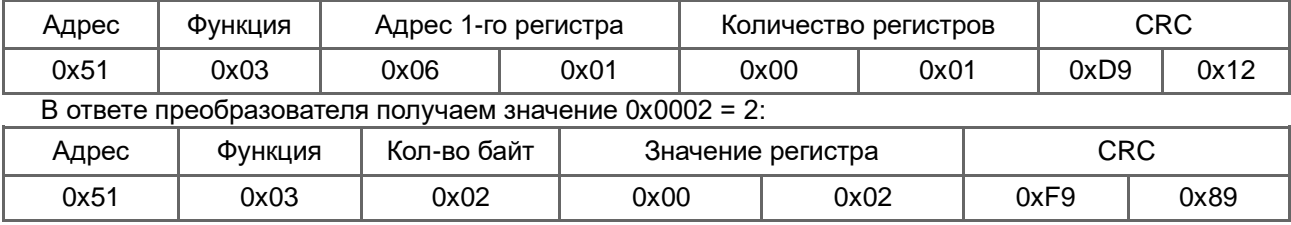

При **записи регистров сервисного меню** необходимо учесть, что новое значение не сохраняется в энергонезависимой памяти непосредственно. Чтобы значения сохранились после выключения питания необходимо записать в регистр управления (адрес 0x2000) число 1024 (0x400, установка бита 10 в единицу в соответствии с таблицей 5).

*Пример 2:* установим уровень защиты по току (пункт меню 4-06) равным 6 А.

Запрос:

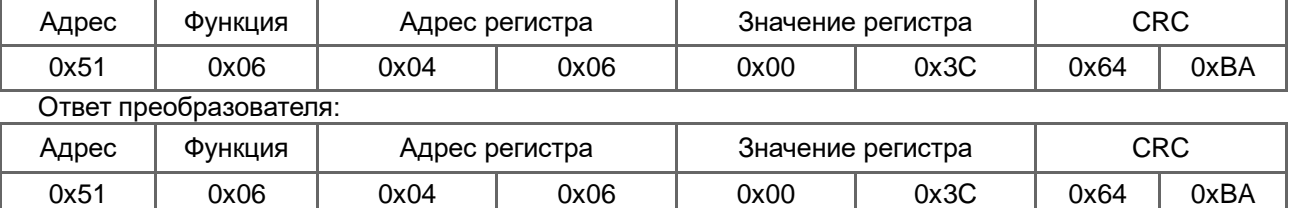

После ответа запишем в регистр управления значение 0x400 для сохранения значения:

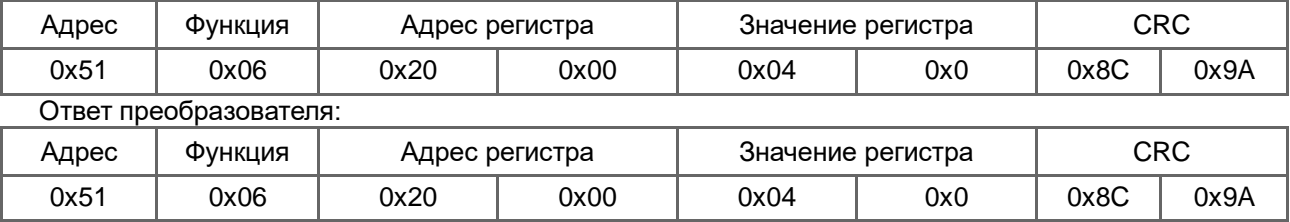

За один запрос возможно чтение до 32-х регистров с последовательными адресами. Например, пункты меню 1-01, 1-02, 1-03, 1-04, 1-05, 1-06 можно прочитать одним запросом указав адрес первого регистра 0x0101 и количество регистров равным 6.

## **Чтение значений некоторых пунктов меню имеет особенности.**

При чтении значения пункта меню 7-16 «Время наработки», необходимо указывать количество регистров равным 2, при этом в ответе будет получено значение часов наработки в первом регистре и секунд во втором регистре.

Также, для пунктов меню 7-17...7-28 (журнал ошибок) необходимо указывать количество регистров равным 9 для чтения всех параметров журнала за один запрос.

*Пример 3:* прочитаем время наработки преобразователя (пункт меню 7-16).

Запрос:

| Адрес | ФУНКЦИЯ | Адрес<br>1-го регистра |      | Количество регистров |      | ∩n∩<br>ハマ |      |
|-------|---------|------------------------|------|----------------------|------|-----------|------|
| 0x51  | 0x03    | 0x07                   | 0x10 | 0x00                 | 0x02 | 0xC8      | 0xEA |

В ответе преобразователя получаем значение часов в первом регистре 0х01=1 и значение секунд во втором регистре 0x8D=141, т.е. время наработки равно 1 час 141 секунда или 1 час 2 минуты 21 секунда:

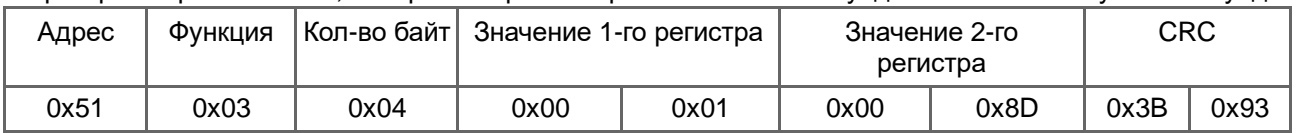

*Пример 4:* прочитаем самую последнюю зафиксированную ошибку преобразователя (п. м. 7-17). Запрос:

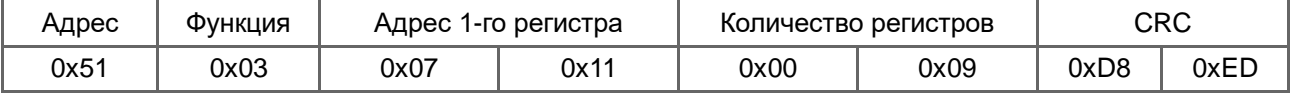

#### В ответе преобразователя получаем

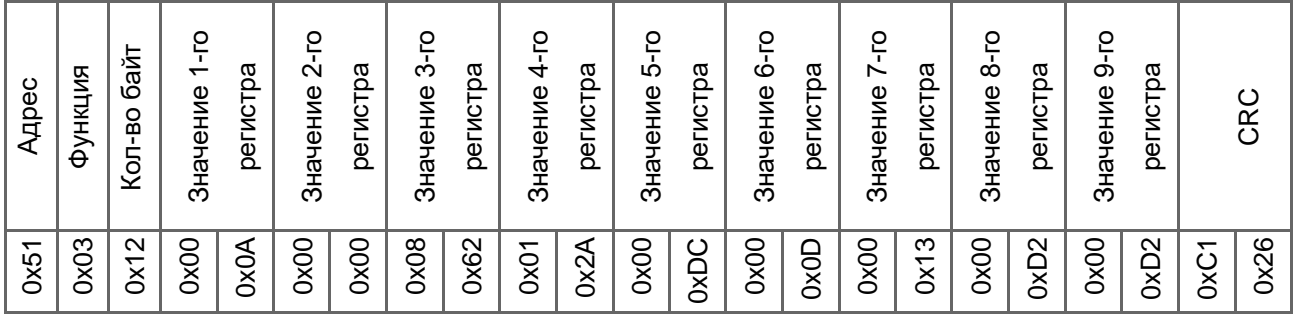

Где*:* 

Регистр 1 - код ошибки 0x000A = 10, это быстродействующая ошибка по току.

Регистр 2 - время возникновения ошибки 0х0000 = 0 часов наработки.

Регистр 3 - время возникновения ошибки 0х0862 = 2146 секунд наработки или 35мин. 46сек.

Регистр 4 - напряжение на шине постоянного тока 0х012А = 298В

Регистр 5 - напряжение на шине переменного тока 0х00DC = 220В

Регистр 6 - мгновенный ток преобразователя на момент возникновения ошибки 0x000D = 13 = 1,3 A.

Регистр 7 - температура преобразователя 0x0013 = 19°C.

Регистр 8 - выходная частота преобразователя 0x00D2 = 210 = 21,0 Гц.

Регистр 9 - заданная частота преобразователя 0x00D2 = 210 = 21,0 Гц.

Аналогично можно прочесть все остальные записи в журнале ошибок преобразователя. Детальный перечень возможных кодов ошибок можно посмотреть в руководстве по эксплуатации.

## **5. Сообщения об ошибках Modbus.**

В случае получения преобразователем сообщения с ошибкой контрольной суммы, ответное сообщение не посылается. Если сообщение достоверное (совпала контрольная сумма), но в полученных данных содержатся какие-либо ошибки, преобразователь отвечает сообщением специального формата (рис.7) — в коде ошибки устанавливается в единицу старший бит, затем следует байт с кодом ошибки (табл.8).

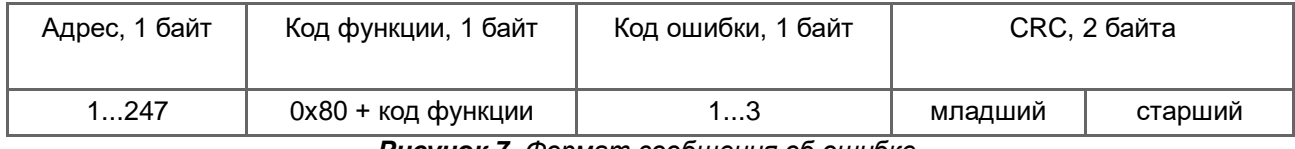

*Рисунок 7. Формат сообщения об ошибке.*

**Таблица 8.** Коды ошибок Modbus.

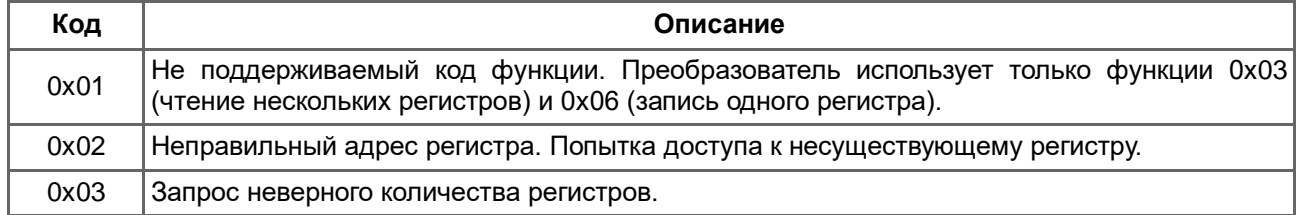